## **What is SuperDIR?**

SuperDIR is an advanced but simple to use directory lister. It completely replaces the familiar DIR command issued at the DOS prompt. It has all the features of the DIR command plus a huge array of other useful features. Moreover, it still remains extremely easy to use. SuperDIR is available in two different versions:

- · The 16-bit version is designed for users running MS-DOS, Windows 3.x or Windows 95/98.
- · The 32-bit version is designed for users running Windows 95/98 or Windows NT.

Since its inception in 1989, SuperDIR has been the leading DIR replacement utility, receiving numerous awards and praise. As new operating systems have emerged, SuperDIR has consistently been first to provide support for the new technology.

See also*: Why Use SuperDIR, Differences Between 16-bit and 32-bit Versions*

## **Why use SuperDIR?**

There are many of us who still prefer to use the command line to accomplish many day-to-day file management tasks. The file management facilities in operating systems such as Microsoft Windows 95/98/NT are often too slow and cumbersome. The most common command issued at the DOS prompt is the familiar DIR command and hence the importance of this command is paramount.

There have been many DIR replacements in the past which usually display files in different colours based on their file extensions. However, with the inclusion of long filenames in Microsoft Windows 95 and NT, our favorite DIR replacement utilities are no longer functional. SuperDIR 95 was the **first** DIR replacement utility to implement the new long filename system and still remains the **only** DIR replacement utility to correctly implement **all** features of this new file system.

Full long filename support implies:

- Support for VFAT, FAT32 and NTFS.
- · Support for filenames up to 255 characters in length.
- Support for hard drive partitions and file sizes greater than 2GB.
- · Support for drive letters mapped to a network resource instead of a local drive, using the UNC convention for the drive portion of the filename  $-\ \times\$ servername $>\$ harename>
- · Support for the three different file time formats creation time, last accessed time, and last write time.
- Extended wildcard specifications.

See also*: Features*

## **Features**

SuperDIR fully supports the following operating and file systems:

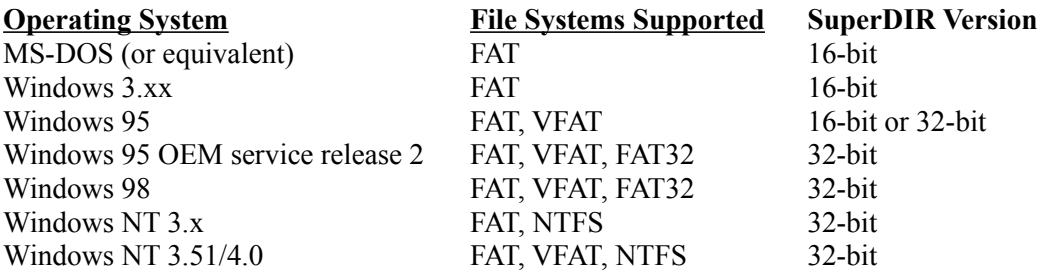

It is completely compatible with the DIR command in each respective operating system.

SuperDIR contains a plethora of features, many of which are missing from the standard DIR command. These include:

- · Display filenames in different colors based on their file extensions (user customizable)
- · Fully user customizable display formats
- Directory tree feature
- · Support for 4DOS/NDOS filename descriptions (automatic detection)
- Automatically maximizes the number of columns displayed based on the current display format and the length of the filenames being displayed
- · Detailed drive statistics
- Sort files based on various criteria in either a horizontal or vertical direction
- · Regular expression searching
- Specify multiple wildcards
- Filter files based on file date, time, or size
- · Ability to handle an unlimited number of files
- Ability to handle hard drives up to  $1,000,000,000$  gigabytes in capacity
- · Many other features, including recursive sub-directories, ability to display files with specified attributes.

See also*: Detailed Feature Description*

# **Detailed Feature Description**

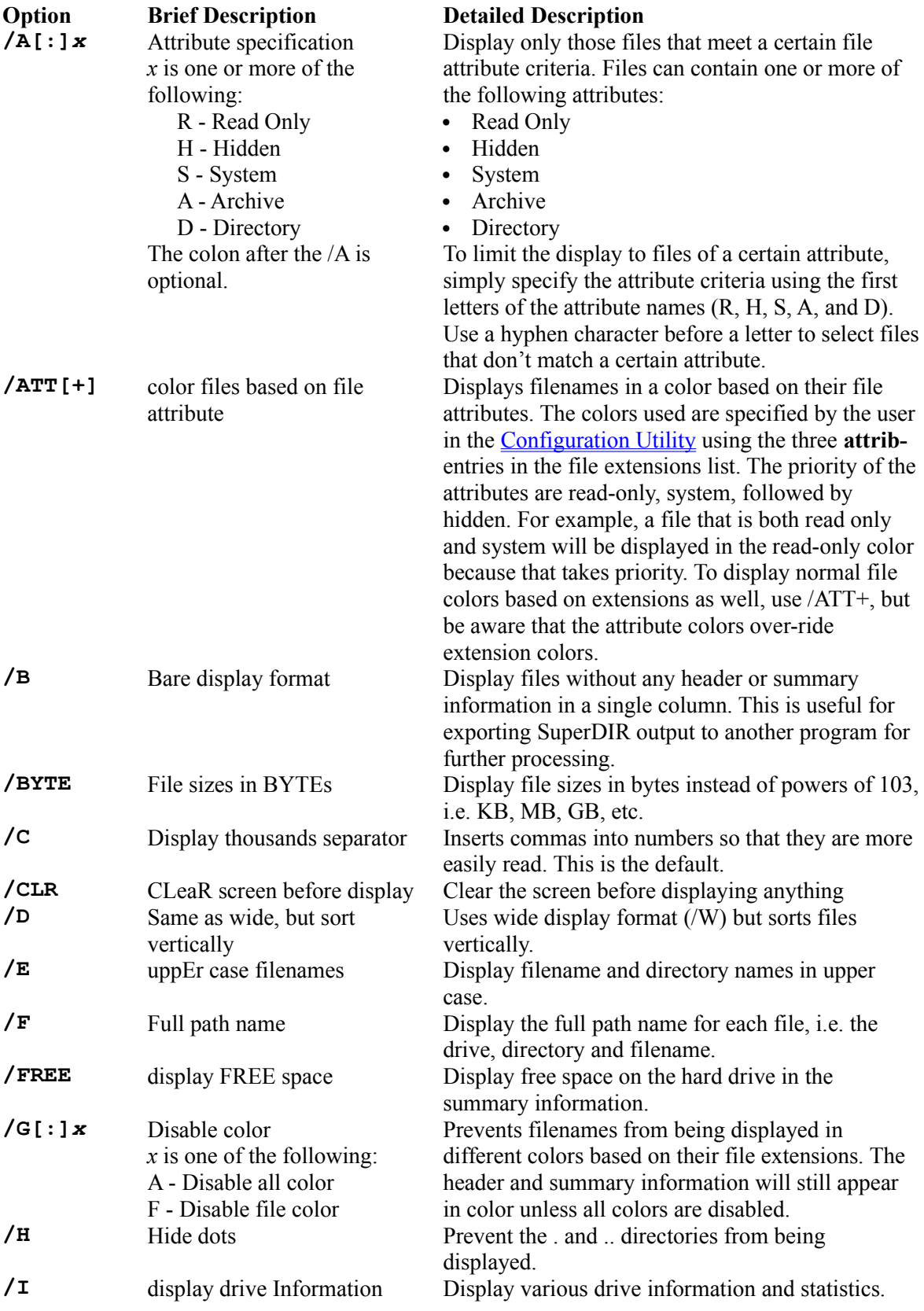

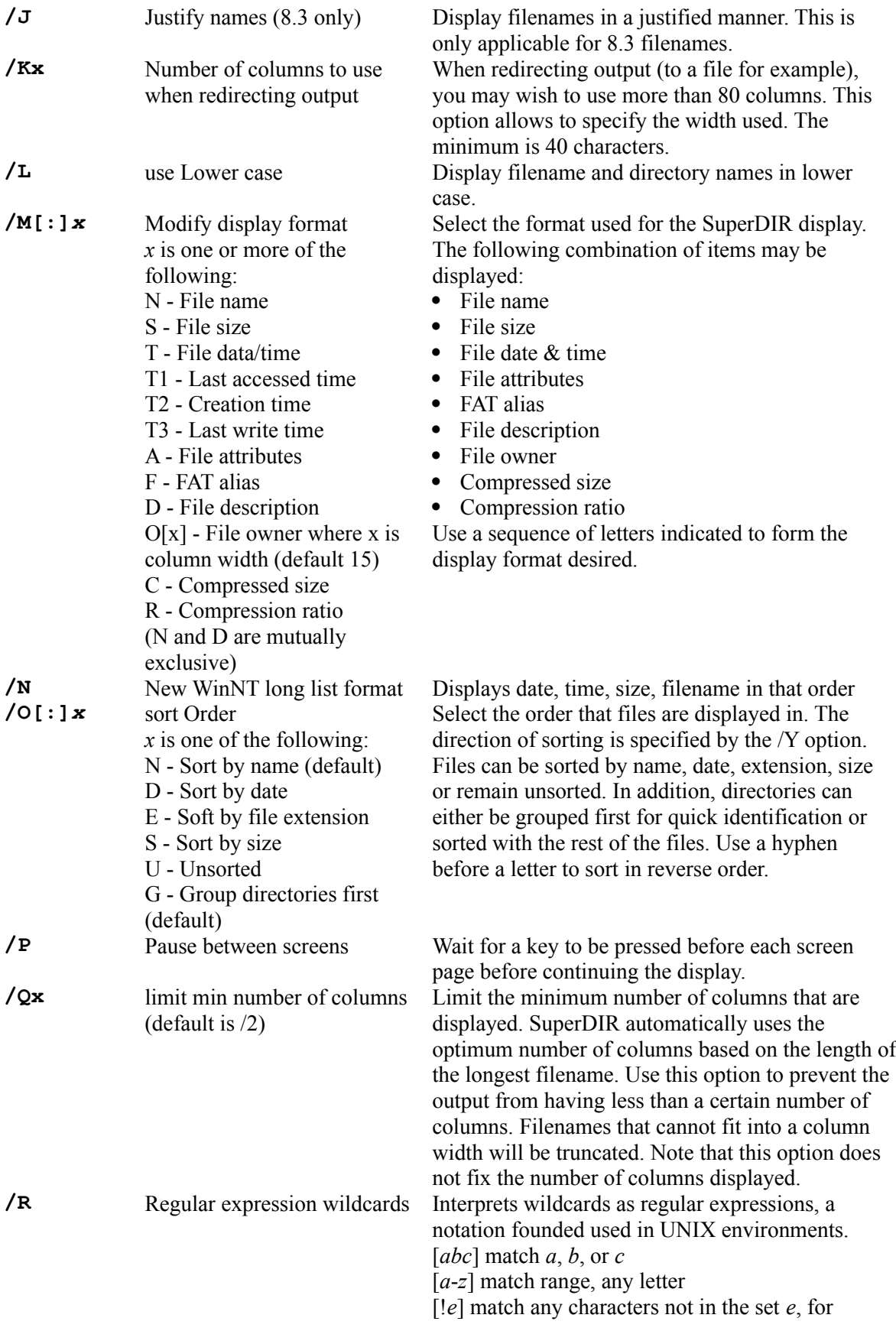

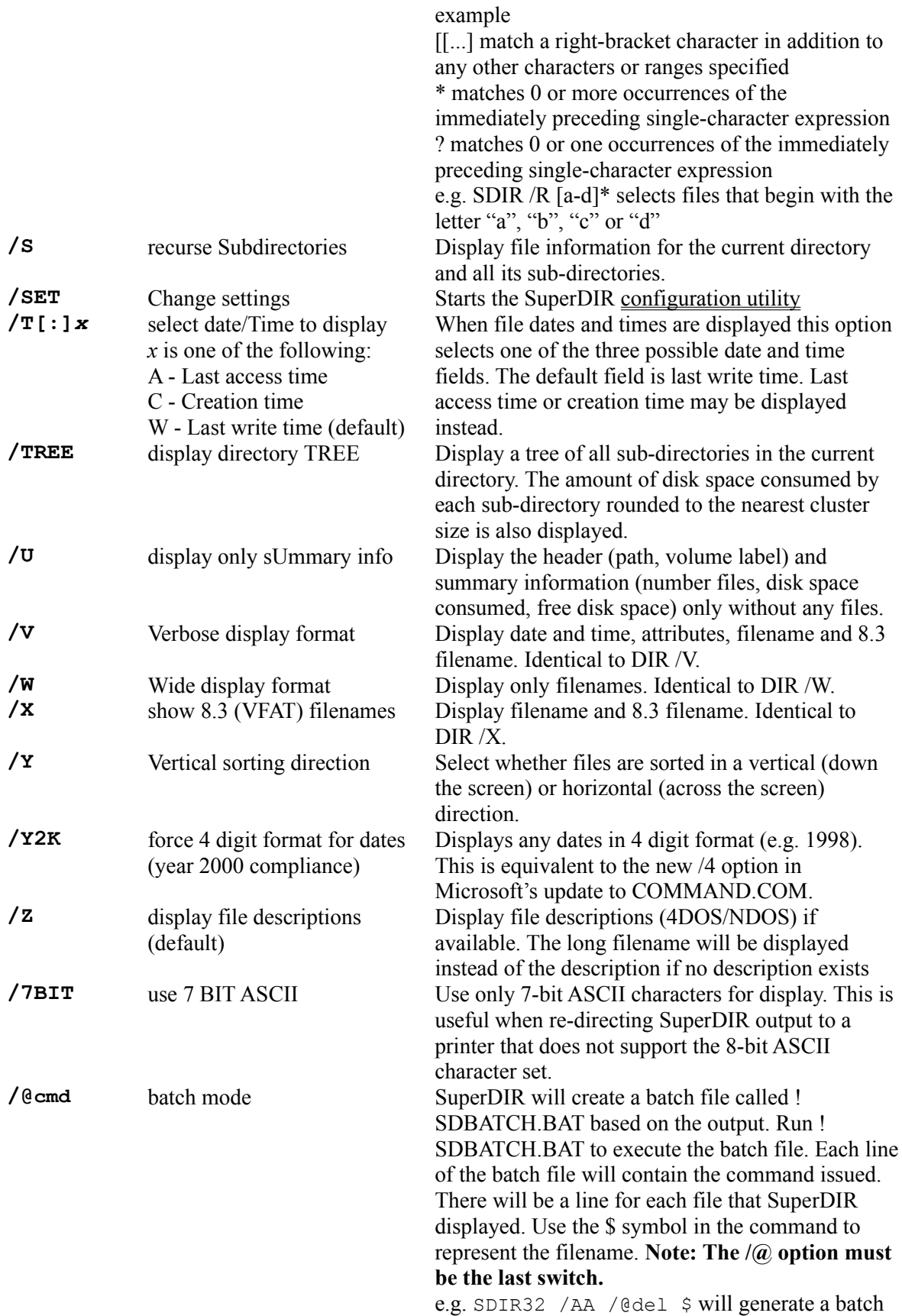

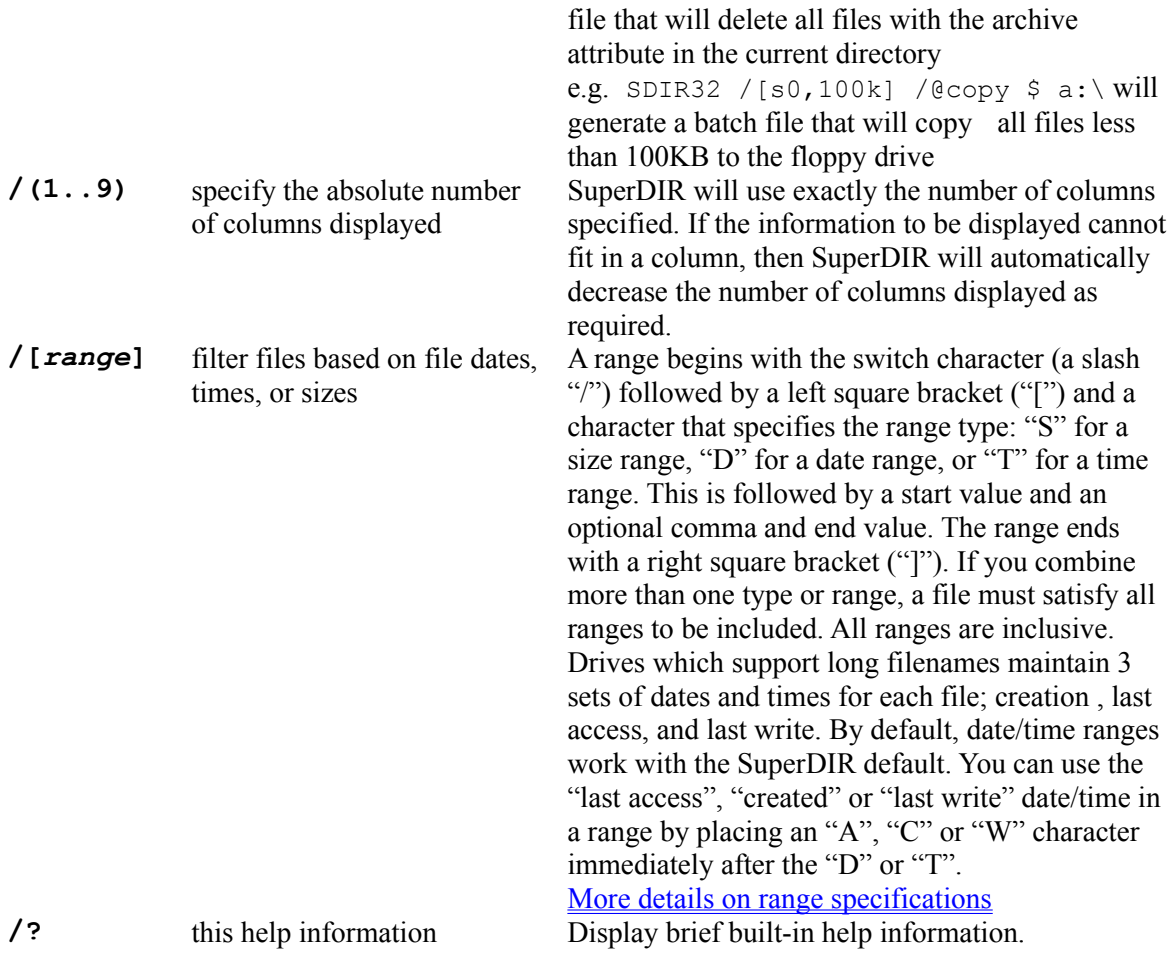

See also*: Features, Examples, How To Use SuperDIR*

# **Range Specifications**

#### **Size filters**

Size ranges simply select files whose size is between the given limits. For example, /[S100,2048] selects files between 100 and 2000 bytes long.

Either or both values in a size range can end with "K" to indicate kilobytes (1024 bytes), "M" to indicate megabytes, "G" to indicate gigabytes, or "T" to indicate terabytes. For example, the range above could be rewritten as /[S100,2K].

The second argument of a size range is optional. If you use a single argument, like /[s100], you will select files of that size or larger. You can also precede the second argument with a plus or minus sign. This causes the second argument to be added or subtracted from the first value to determine the file size to include in the search. For example, /S[5k,+2K] selects files from 5K through to 7K.

Use /[S0,0] to select files of length zero.

#### **Date filters**

Date ranges select files that were last accessed, created, or modified at any time between two dates. The date type used depends on the current SuperDIR default (/T option). The date format depends on the current Windows setting in the control panel (regional settings tab). For example, /[D1-1-96,12-12-96] selects files between January 1st 1996 and December 12th 1996. If you omit the second argument, the current date will the substituted. For example, /[D3-3-97] selects files dated between March 3rd 1997 and today.

You can use an offset value for either the beginning or ending date, or both. An offset begins with a plus or minus sign followed by a number. If you use an offset for the second value, it is calculated relative to the first. If you use an offset for the first (or only) value, the current date is used as the basis for the calculation. For example:

/[D10-10-97,+3] selects files between 10-10-97 10-13-97 (assuming DD-MM-YY format)

/[D-0] selects files modified today (from today minus zero days to today)

/[D-1] selects files modified yesterday or today

/[D-1,+0] selects files modified yesterday

### **Time filters**

Time ranges select files that were last accessed, created, or modified at any time between two times. The time type used depends on the current SuperDIR default (/T option). The time format depends on the current Windows setting in the control panel (regional settings tab). For example, /[T2:00p,3:00p] selects files between 2:00pm and 3:00pm. The symbols used for AM or PM are based on the control panel settings. 24-hour time format can be used.

You can use an offset value for either the beginning or ending time, or both. An offset begins with a plus or minus sign followed by a number. If you use an offset for the second value, it is calculated relative to the first. If you use an offset for the first (or only) value, the current time is used as the basis for the calculation. For example:

 $/[T5:00p,+1]$  selects files between 5:00pm and 5:01pm on any date

/[T-60,+60] selects files between one hour ago and the current time on any date  $\sqrt{1}$ [T0:00.11:59] selects files in the morning on any date

See also*: Detailed Feature Description*

# **Examples**

Here are some sample SuperDIR switches and descriptions of their effects.

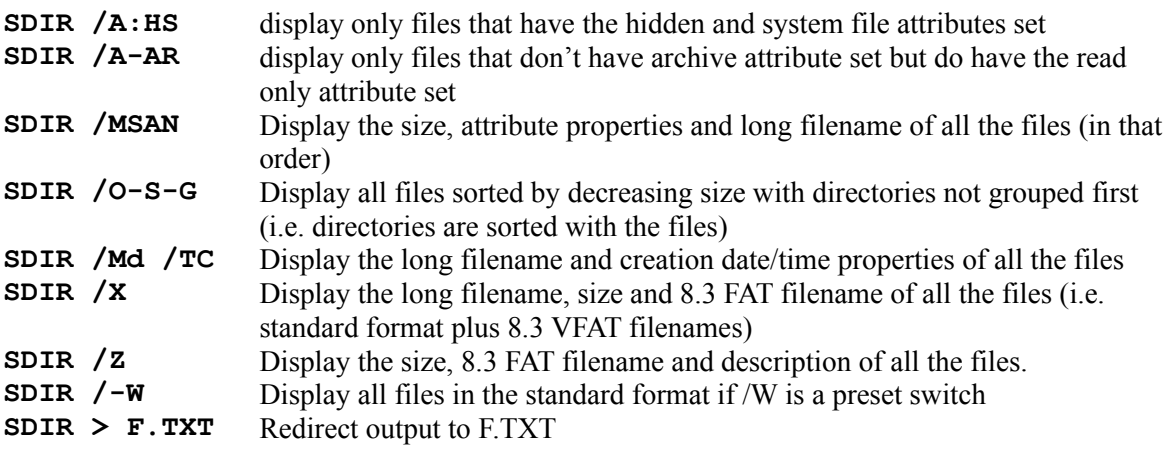

See also*: Detailed Feature Description, How To Use SuperDIR*

## **Shareware Licence Grant**

The Shareware version of SuperDIR is an evaluation version only in accordance with the conditions specified in the registration information.

Please feel free to:

- · upload SuperDIR to any Internet site or bulletin board
- · place SuperDIR in a Shareware software library
- · demonstrate the software and its capabilities
- · give copies to potential users, so that others may have the opportunity to obtain a copy

You may distribute this evaluation copy to others as long as you distribute it with all related files. You must not, however, sell or accept any money except a distribution fee charged by shareware distribution companies. In addition, you must not tamper with any of the files that come with SuperDIR. Doing so is illegal.

See also*: Registration Information, Registered License Grant*

## **Registered License Grant**

You are authorised to make archival copies of this software for the sole purpose of backing up your investment from loss. Under no circumstances may you copy this software for the purposes of distribution to others. Unless additional copies were registered (site license), this software can only be used on one computer at any one time, otherwise, it may be used on as many machines as registered. In addition, you must not tamper with any of the files that come with SuperDIR. Doing so is illegal.

Note: Registered users of the of SuperDIR 95 are entitled to a free registration of SuperDIR 97. Please contact us to receive your new registration number and key.

See also*: Registration Information, Shareware License Grant*

## **Contact Information**

The SuperDIR team may be contacted by email at

#### **sdir@ozemail.com.au superdir@poboxes.com**

Please feel free to make any comments / suggestions or report any problems. We love feedback from our users. You can also visit the SuperDIR home page located at

#### **http://www.ozemail.com.au/~sdir**

where you will find all sorts of information and support.

# **Registration Information**

SuperDIR 97 is distributed as Shareware. It is not free software. You are permitted to evaluate the full capabilities of SuperDIR for a maximum period of 30 days. If you find SuperDIR useful and continue to use it after the evaluation period then you must register your copy of the software. Unregistered use of SuperDIR after the evaluation period is illegal and violates international copyright laws.

Registration is a very simple process. There are two ways to register SuperDIR:

- · The easiest, quickest and most convenient way is to visit the SuperDIR home page on the Internet at http://www.ozemail.com.au/~sdir and use the online registration facility. This facility is for credit card payment only.
- · Mail or email the registration form to Omnivision Technologies. The mailing address is contained in the form. The registration form is contained in the help file and in ORDER.TXT.

Upon registration, you will receive a personalized registration number and key that will enable you to instantly register your existing copy of SuperDIR. Registration of SuperDIR is for life. *All future versions will be registered for free.*

The cost of registration is a mere AUD\$19.95 (approximately US\$15.95) for credit card users anywhere in the world. Either Visa, Mastercard or Bankcard will be accepted. Alternatively, you can pay via cheque or international money order. Note that if the cheque or money order is not drawn on an Australian bank then you must pay an additional \$AUD2.00 (approximately US\$1.60) to cover additional bank charges imposed on us.

If more than one user will be using SuperDIR (e.g. on a network) then you must obtain a site license for each user. The standard registration of SuperDIR is for one user only. A substantial discount is available for a site license. See the registration form for discount details.

By registering SuperDIR you will obtain the following benefits:

- a registration key that will work on all future versions of SuperDIR
- notification of future updates
- you will not be breaking the law
- you will have a clear conscience
- you will be supporting Shareware
- · you will ensure continued development of this product, making SuperDIR an even better product in the future

See also*: Shareware License Grant, Registered License Grant*

## **Registration Form**

**NOTE:** The easiest way to register SuperDIR is to use the online form located on the SuperDIR home page on the Internet. You can access the home page at http://www.ozemail.com.au/~sdir</u>. Otherwise, you can paste this form into your favourite text editor (use Edit|Copy menu to copy form into clipboard), fill it out and then email it to us. Alternatively, you can print out this form (use File|Print Topic) and mail it to us. If you do not have access to a printer, a hand written copy of this form is acceptable. ===========================================================================

===========================================================================

#### **Invoice for SuperDIR 98 V7.60 Registration**

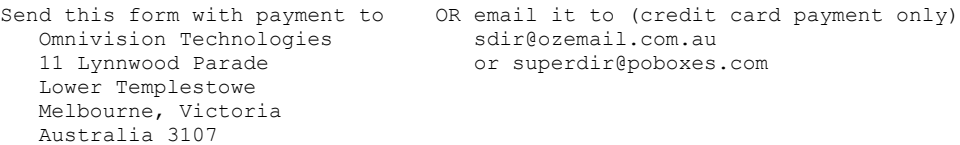

Please allow two to three weeks for the delivery of your registration key via mail. If you use email it will only take a few days.

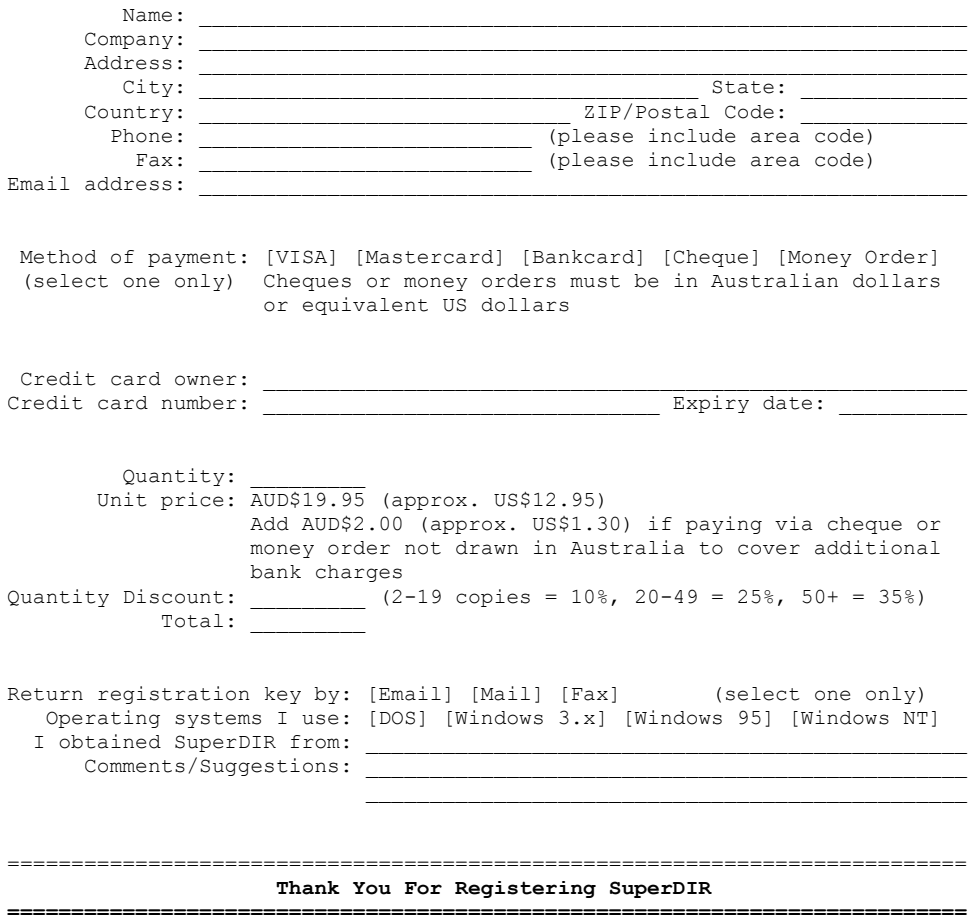

## **Configuration Utility**

SuperDIR can be fully configured using the supplied configuration utility. Simply execute SCONFIG.EXE or use SDIR32 /SET to activate the utility. A dialog box will appear which will allow you to change and customize various options.

The dialog is divided up into five panes – Display Elements, File Extensions, Colors, Default Switches and Date Format. A menu bar and a set of buttons are also available.

### **Colors Pane**

This pane contains a palette of available colors for text display. FG indicates a foreground color. BG indicates a background color. Use the mouse buttons to change the foreground and background colors. A sample of how text would look in the selected colors is shown beneath the pane.

#### **Display Elements Pane**

This pane contains a list of various items that SuperDIR displays. When you select an item in this list, its display color is shown in the colors pane. You can change the colors of all the items in this list.

#### **File Extensions Pane**

This pane consists of a list of various file extensions that SuperDIR recognizes. When you select a file extension, the color that files of that extension will be displayed in is shown. You can change the colors of all the items in this list. In addition, you can add new file extensions to the list, or remove existing ones. SuperDIR can handle up to 100 different file extensions.

### **Default Switches Pane**

This pane contains a field with the current default switches, i.e. the options that SuperDIR will use by default. To change the default switches simply edit the field.

#### **Date Format Pane**

This pane contains a field with the current date and time format. To change the default format simply edit the field. The complete list of specifiers are given below.

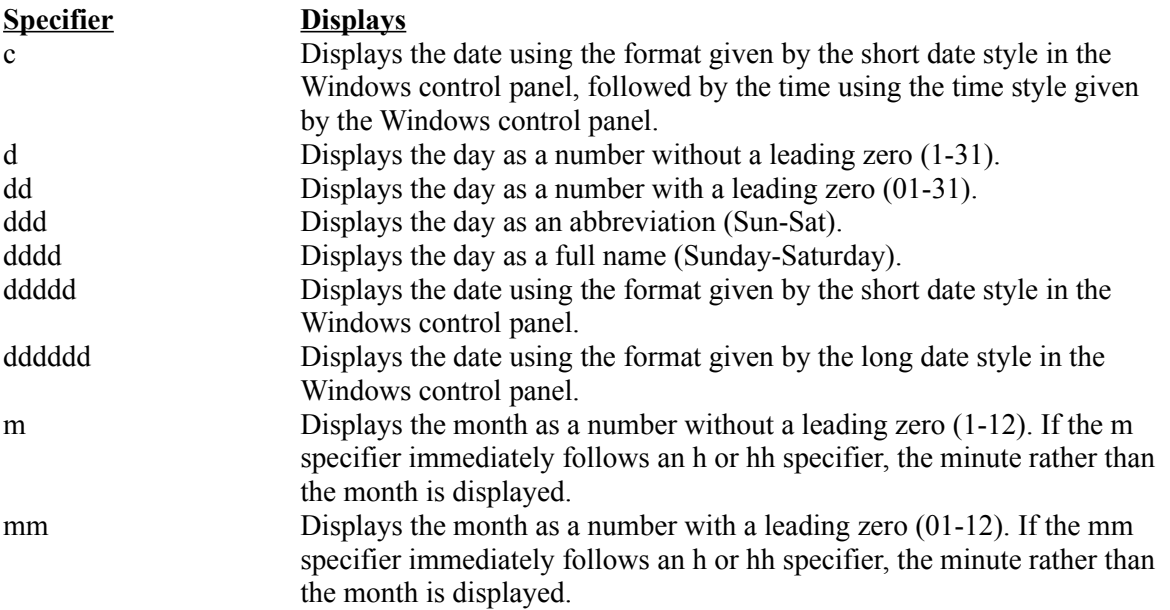

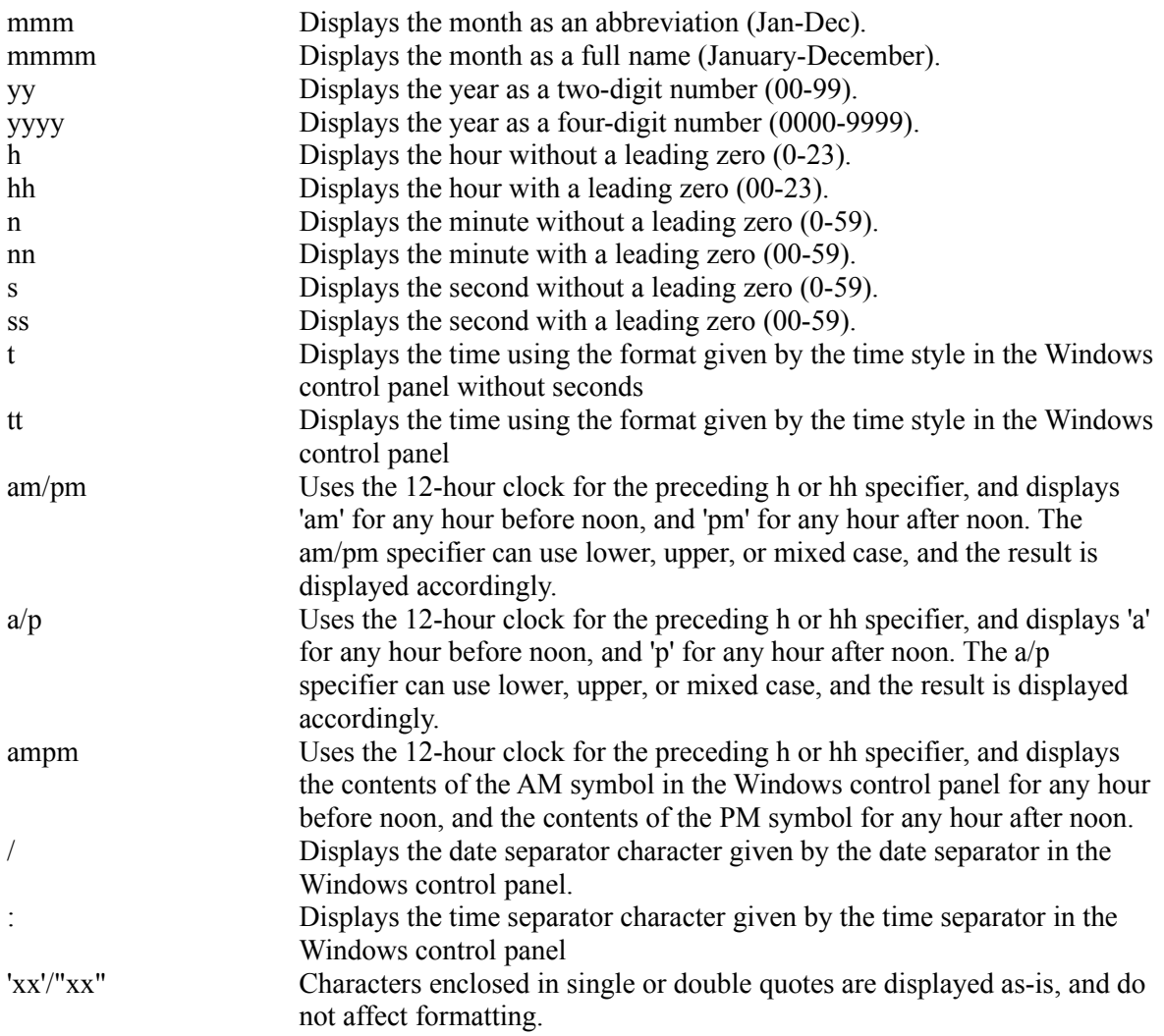

Format specifiers may be written in upper case as well as in lower case letters – both produce the same result.

## **Menu Bar**

![](_page_16_Picture_207.jpeg)

## **Buttons**

![](_page_16_Picture_208.jpeg)

*Apply* Save any changes made but still remain in configuration utility *Register* Register your copy of SuperDIR

## **Differences Between 16-bit and 32-bit Versions**

The information contained in this help file pertains to the 32-bit version of SuperDIR. Please note, however, that the distribution archive contains both versions.

The 16-bit (DOS) version of SuperDIR has the following limitations:

- · Hard drive partitions larger than 2GB not fully supported (i.e. FAT32 in Windows 95 OEM Service Release 2)
- NTFS (Windows NT) not supported.

Unfortunately, it is not possible for the DOS version to support these features. The operating system services required to implement them are only available in 32-bit mode.

The 32-bit version also differs from the 16-bit version in the following ways:

- There is a graphical (GUI) configuration utility (SCONFIG.EXE) for modifying default settings instead of using the text based version (SDIR16 /SET).
- · The default settings are stored in the System Registry in the 32-bit version. This means that settings are not shared between the two versions.
- The documentation for the 32-bit version is contained in a windows help file (SuperDIR.hlp) while there is a text file (SDIR16.TXT) for the 16-bit version..
- · The 32-bit version does not yet implement the TurboScroll technology contained in the 16-bit version.
- In the 16-bit version you must use the /! option when redirecting output (e.g. SDIR16 /! C:\\*.\*> OUT.TXT vs. SDIR32  $C:\$  \* > OUT.TXT)

# **Distribution Files**

The SuperDIR archive consists of the following files:

![](_page_19_Picture_80.jpeg)

If any of these files are missing from your copy of SuperDIR then you can obtain a complete version from the SuperDIR home page on the Internet.

## **How To Use SuperDIR**

To use SuperDIR instead of the standard DIR command, simply type SDIR32 (or SDIR16) at the command prompt. If you have renamed these files to something different then use those names instead.

*Example:* **C:\WINDOWS> SDIR32**

You can also specify an optional file specification to limit the files displayed to those that match the criteria specified. This works the same as the standard DIR command. See your DOS manual for full details.

*Example:* **C:\WINDOWS> SDIR32 \*.EXE**

In addition, you can specify optional command line switches to alter the way SuperDIR works. SuperDIR is compatible with the switches provided by the standard DIR command. However, it also provides numerous other advanced features. Use a hyphen to reverse any default switches.

*Example:* **C:\WINDOWS> SDIR32 \*.EXE /X**

Multiple wildcards can also be specified.

*Example:* **C:\WINDOWS> SDIR32 \*.EXE \*.COM \*.BAT**

All the wildcards must refer to the same directory. The first wildcard can contain an optional subdirectory specification, to which all subsequent wildcard refer to.

*Example:* **C:\WINDOWS> SDIR32 C:\SOMEDIR\\*.EXE \*.COM \*.BAT**

The best way to learn how to use the many options available is to experiment. You can select certain options permanently using the configuration utility.

See also*: Examples*